# $\text{tado}^{\circ}$   $_{by \text{elsl}}$

# Manuál pro odborníky

Pro základní sadu Chytrý bezdrátový termostat V3+

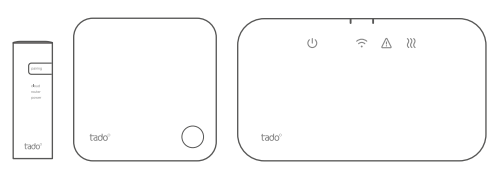

Tento návod je určen výhradně odborníkům-instalatérům. Obsahuje všeobecné pokyny pro instalaci bezdrátového přijímače a chytrého termostatu tado°.

Verze Návodu 3.2

#### **Instalace Do-It-Yourself (svépomocí)**

Pokud Vy sám nejste odborník-instalatér, stáhněte si aplikaci tado°. V ní najdete individuální návod k instalaci.

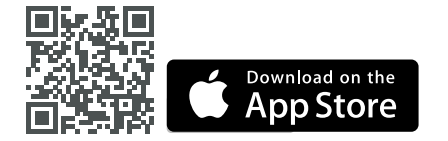

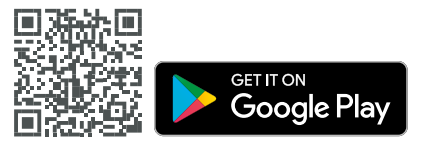

### 1. Instalace internetového rozhraní

**A.** Spojte internetový Bridge s routerem. Pokud není na routeru volná USB zásuvka, použijte dodaný síťový zdroj 5 V.

**B.** Podržte stisknuté párovací tlačítko, dokud nezačne blikat párovací LED.

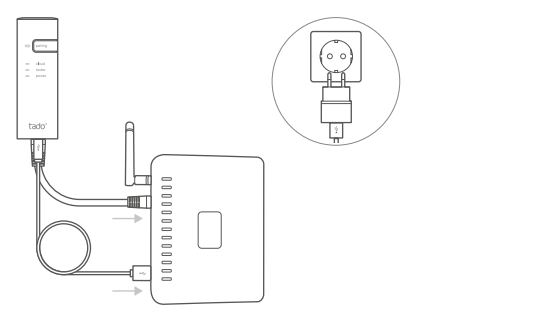

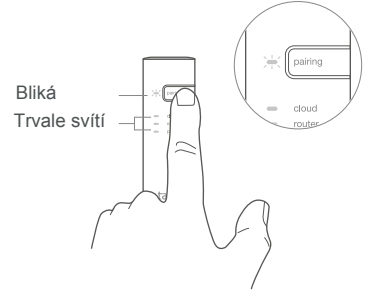

#### 2. Párování bezdrát. teplotního čidla

**A.** Odstraňte pásek chránící baterii.

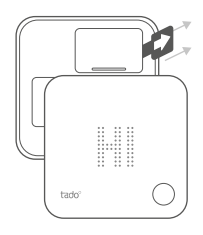

**B.** Stiskněte tlačítko na 3 sekundy, abyste zahájili párování.

**C.** Párování může trvat až 2 minuty.

**D.** Statický symbol signalizuje úspěšné spárování.

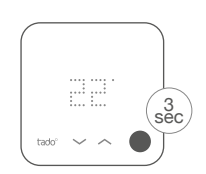

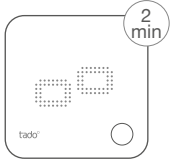

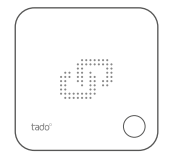

Pokud se spárování nezdaří (E0), zjistěte, jestli je vzdálenost mezi přístroji cca 3 metry. Proveďte párování znovu, při čemž tlačítko stiskněte a podržte 3 sekundy.

## 3. Montáž přístrojů tado°

**A.** Namontujte bezdrátové teplotní čidlo pomocí dodaných šroubů na stěnu.

**B.** Namontujte bezdrátový přijímač pomocí dodaných šroubů na stěnu.

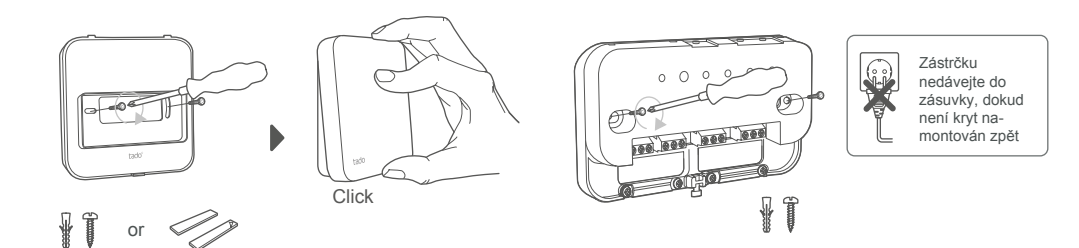

#### **Další informace: symboly bezdrátového přijímače**

Napájení Spojení s jinými přístroji tado°

Chyba přístroje Tepelný požadavek

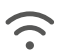

???

Když tado° požaduje teplo, bliká symbol tepelného požadavku nebo svítí trvale. Když nesvítí, nepožaduje tado° teplo.

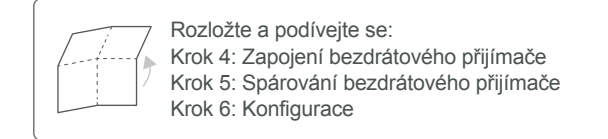

## 4. Zapojení bezdrátového přijímače

Pozor, před zapojováním odpojte napájení! Vždy použijte odlehčení tahu kabelu a umístěte jej na vnější izolační vrstvu kabelu.

**Před zapojováním si přečtěte návod k montáži kotle.** Najděte ovládací rozhraní a zkontrolujte kompatibilitu se systémem tado°.

Tovární konfigurací je relé. Pokud se bezdrátový přijímač zapojí přes relé, můžete krok 6 (konfigurace) přeskočit.

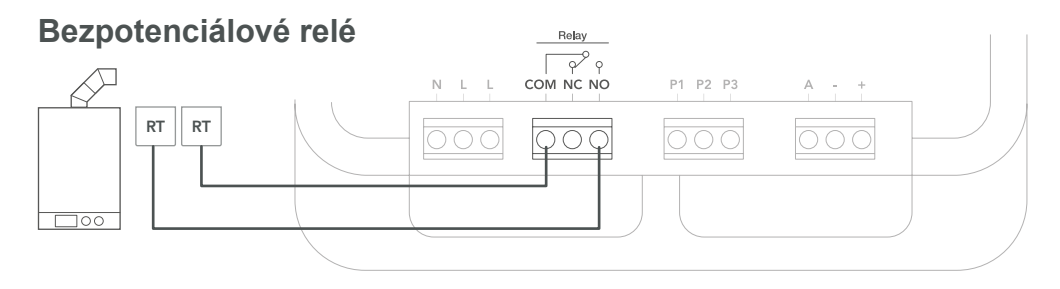

**230V relé**

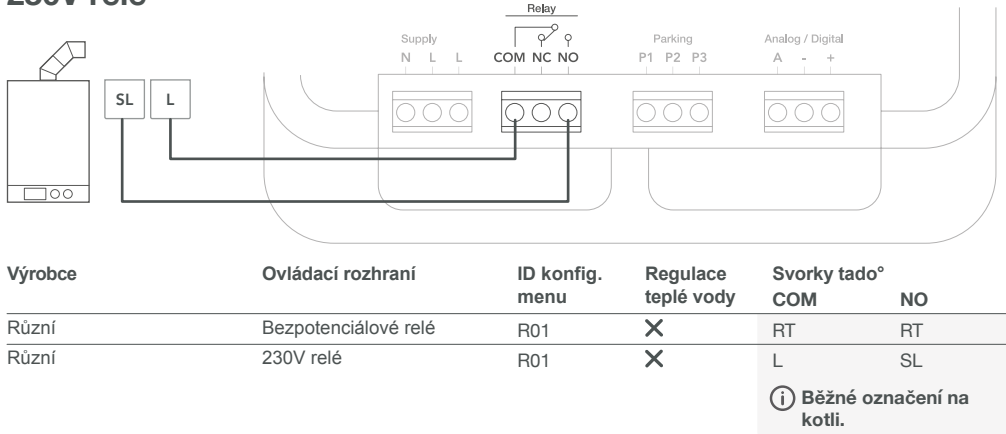

#### **Digitální**

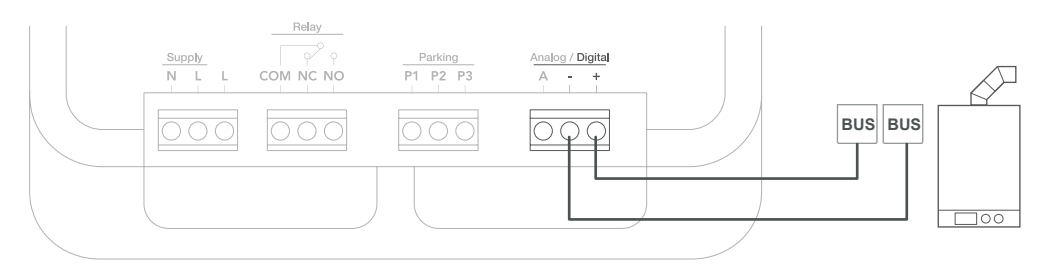

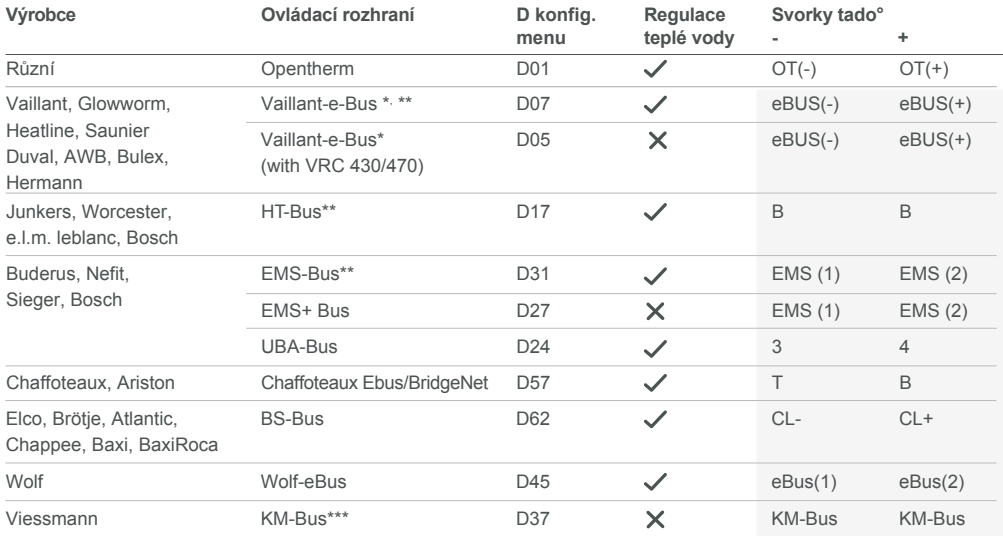

\*VR33 OpenTherm translation module (in the Netherlands) should be removed.

\*Kompatibilní pouze s jedním topným okruhem. Stávající vestavěná řízení/ovládání se musí odstranit.

\*\*U rozhraní KM-Bus je nutná speciální konfigurace tepelného ovládání/řízení, viz tabulka na zadní straně.

**Běžné označení na kotli.**

#### **Analogové**

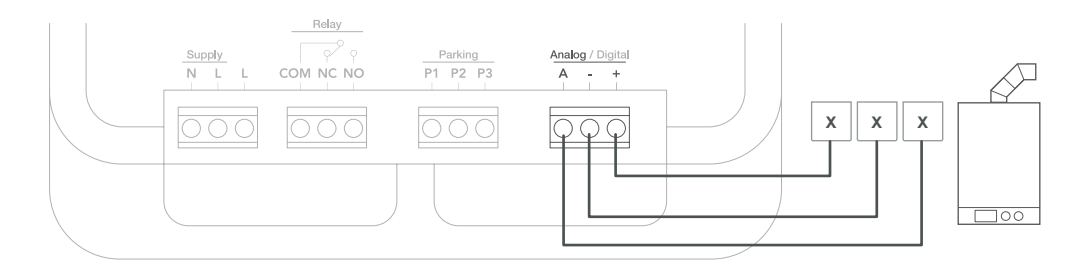

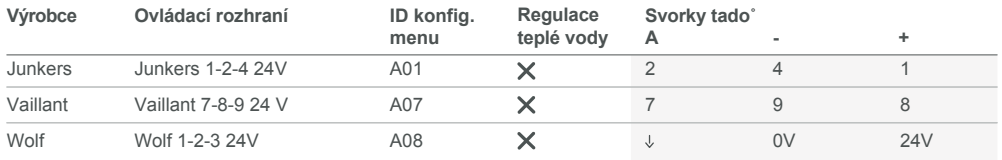

**Běžné označení na kotli.**

## 5. Spárování bezdrát. přijímače

**A.** Nasaďte kryt a utáhněte šrouby.

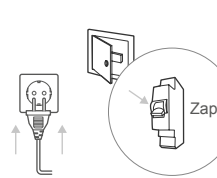

**B.** Zapojte napájecí kabel a znovu zapněte proud.

**C.** Počkejte 30 s a stiskněte na 3 sekundy tlačítko pro zahájení párování.

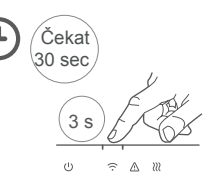

**D.** Trvalé světlo znamená úspěšné spárování.

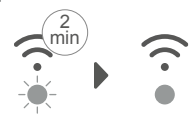

Rychlé blikání Trvalé světlo

### 6. Konfigurace

Použijte Chytrý termostat ke konfiguraci rozhraní pomocí výše uvedených tabulek (Regulace teplé vody a konfig. menu-ID.

**A.** Stiskněte tlačítko na 3 sekundy a pusťte ho.

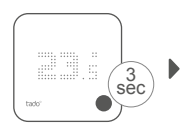

**F.**Potvrďte tlačítkem při zobrazení HC01.

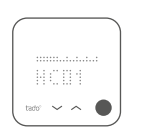

**B.** Stiskněte tlačítko znovu na 3 sekundy a pusťte ho.

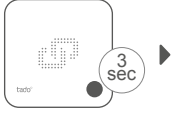

**G.** Podle rozhraní aktivujte **regulaci teplé vody.**

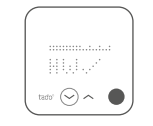

**C.** Stiskněte tlačítko znovu na 3 sekundy a pusťte ho.

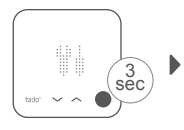

**H.** Pro pokračování při deaktivovaném EK stiskněte tlačítko.

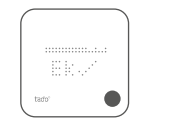

**D.** Počkejte, dokud se nestáhne instalační menu.

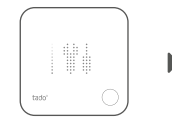

**I.** Vyberte **ID nabídky konfigurace** podle tabulky.

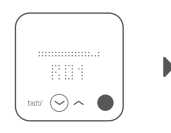

**E.** Jakmile se zobrazí TS, stiskněte znovu tlačítko pro pokračování.

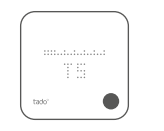

**J.** Uložte konfiguraci opětovným stiskem tlačítka.

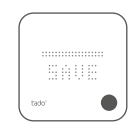

#### **Konfigurace kotle JEN pro Viessmann KM-Bus**

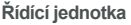

Vitotronic 200 /300 (GW..., HO..., KW..., KO...)

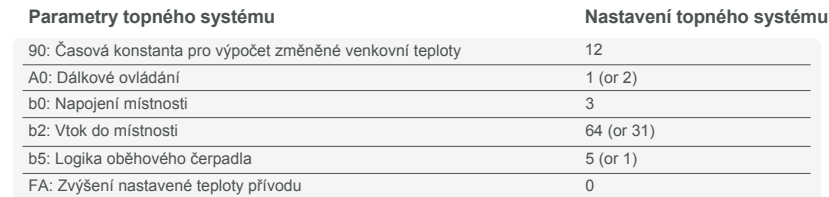

#### 7. Testování systému

**A.** Nastavte max. teplotu.

**B.** Počkejte 3 minuty a zkontrolujte, jestli se zapnulo topení.

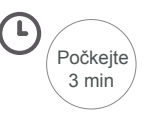

**C.** Topení znovu vypněte a zkontrolujte ho po 3 minutách.

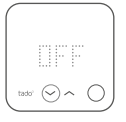

**D.** Instalace tado° je tím dokončena.

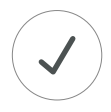

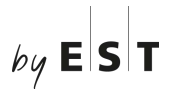

**Oficiální zastoupení tado° v ČR:** Elektro-System-Technik s.r.o. www.est-praha.cz

**www.chytre-vytapeni-tado.cz**

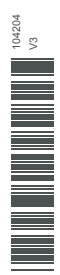